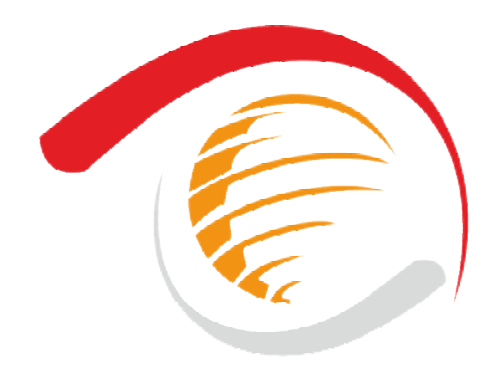

# شركت پرداخت الكترونيک بانک یإسادگاد

**مستندات فنی اتصال به درگاه پرداخت اینترنتی دو مرحلهاي شرکت پرداخت الکترونیک بانک پاسارگاد**

## **PEP Two-Step-EPayment**

Technical Specification

آبان 1392

#### **مقدمه**

خرید اینترنتی یکی از تراکنشهاي کارتی است که در مرکز شتاب نیز جزو تراکنشهاي مجاز محسوب میشود. در این مستند قدمهاي لازم براي ایجاد بستر پرداخت الکترونیکی در سمت وب سایت فروشنده که مایـل اسـت از طریق درگاه پرداخت اینترنتی دو مرحلهاي شرکت پرداخت الکترونیـک بانـک پاسـارگاد بـه خریـداران خـود سرویس ارائه دهد، توضیح داده شده است.

### **تعاریف**

**تعاریف مرتبط با خریدار** 

• **خریدار:** هویتی است که توسط یکی از انواع کارتهاي بانکی عضو شبکه شتاب و با مراجعه به وب سایت مورد نظر خود تقاضاي خرید کالا یا خدمات را دارد.

**تعاریف مرتبط با فروشنده** 

- **فروشنده:** هویتی است که با آمادهسازي بستر پرداخت اینترنتی، اقدام به فروش کالا و خدمات از طریق وب سایت خود مینماید.
- **شماره شناسائی فروشنده (MerchantCode(**: کدي است که توسط بانک به فروشنده اختصاص مییابد و در حین انجام تراکنش براي شناسایی فروشنده از آن استفاده میگردد.
- **شماره شناسائی ترمینال (TerminalCode(**: کدي است که توسط بانک به فروشنده اختصاص مییابد و در حین انجام تراکنش از آن استفاده میگردد.
- **کلید خصوصی فروشنده (Key Private(**: کلیدي است که فروشنده براي احراز هویت از آن استفاده میکند و تمامی دادههاي ارسالی خود به بانک را با آن کلید، امضاي دیجیتال میکند.
- **کلید عمومی فروشنده (Key Public (**: کلیدي است که بانک جهت تایید امضاي دیجیتال فروشگاه از آن استفاده میکند.
- **سپرده فروشنده:** سپرده کوتاه مدت، جاري یا پساندازي است که فروشنده جهت انجام عمل تسویه حساب با بانک در یکی از بانک پاسارگاد افتتاح نموده و آنرا به بانک جهت تسویه حساب تراکنشهاي انجام شده، اعلام مینماید.
	- **مبلغ فاکتور (Amount( :** مبلغی میباشد که فروشنده میخواهد از خریدار دریافت نماید.
- **شماره فاکتور (InvoiceNumber(:** هر خرید از فروشنده باید داراي شماره فاکتور خاص خود باشد، این شماره تماماً به صورت عدد است**.**
- **تاریخ فاکتور (InvoiceDate(:** تاریخ فاکتور خرید است و فرمت آن به انتخاب فروشگاه میباشد (لازم به ذکر است که تاریخ و شماره فاکتور، باید بهگونهاي تخصیص داده شوند که از ترکیب آنها شناسه یکتایی بدست آید تا همیشه بتوان براي شناسایی یک تراکنش خرید از آن استفاده کرد)**.**
- **امضاي دیجیتال (Signature Digital(:** امضاي دیجیتال روشی مبتنی بر الگوریتم هاي رمزنگاري نا متقارن میباشد که به کمک آن میتوان اطمینان حاصل کرد که دادههاي ارسالی از جانب فروشگاه مشخصی ارسال شده است.
- **RedirectAddress:** آدرس صفحهاي در سایت فروشنده است که خریدار پس از انجام عملیات خرید به آن فرستاده میشود. این آدرس باید به صورت Absolute در هر تراکنش براي سایت بانک ارسال شود.
- **Timestamp:** زمان ارسال داده به سایت بانک را Timestamp میگویند که فرمت آن به شکل "SS:MM:HH DD/MM/YYYY "بوده و به تاریخ میلادي ارسال میگردد. اگر هرکدام از عددهاي ماه، روز، ساعت، دقیقه یا ثانیه یک رقمی باشد با قراردادن یک صفر در سمت چپ آن باید عدد دو رقمی تولید شده و براي بانک ارسال شود. نکتهي مهم در اینجا این است که مقداري که در فیلد Timestamp قرار میگیرد باید دقیقا با مقداري که تحت همین عنوان در امضاي دیجیتال قرار میگیرد یکی باشد، همچنین هیچ دو درخواستی، نمیتوانند داراي Timestamp یکسان باشند.

#### **تعاریف مرتبط با بانک و عملیات مالی**

- **بانک :** منظور از بانک در این مستند بانک پاسارگاد می باشد.
- **درگاه پرداخت اینترنتی بانک (Gateway Payment Internet(:** سایتی است متعلق به بانک که در آن خریدار پس از انتخاب موارد مورد خرید خود در سایت فروشنده، به آنجا هدایت میشود و در آنجا مشخصات کارت و رمز خود را وارد مینماید و سپس بانک تراکنش مورد نظر خریدار را انجام داده و در نهایت فروشنده را از نتیجه آن آگاه میسازد.
- **نوع تراکنش (Action(:** نشان دهنده نوع عملیات مالی مورد نظر که در این سیستم شامل خرید و یا برگشت خرید میباشد. براي خرید کد 1003 و براي برگشت کد 1004 در نظر گرفته شده است.
- **شماره رهگیري (TransactionReferenceID(:** شمارهاي است که سایت بانک پس از موفقیتآمیز بودن تراکنش به سایت فروشنده ارسال میکند که به وسیله آن فروشنده می تواند از موفقیت آمیز بودن تراکنش اطلاع یابد.
- **تسویه حساب:** واریز وجوه دریافتی از خریدار به سپرده فروشنده توسط بانک می باشد که در صورت موفق بودن تراکنش خرید و تایید خرید انجام شده توسط فروشنده، پس از کسر کارمزد انجام می شود.

## **مراحل انجام تراکنش خرید دو مرحله اي**

- .1 خریدار با مراجعه به وب سایت فروشنده و انتخاب کالا یا خدمات مورد نیاز، آماده پرداخت مبلغ فاکتور میشود.
- .2 سایت فروشنده اطلاعات مربوط به تراکنش خرید دو مرحلهاي را با PrivateKey خود امضا کرده و با متد POST به سایت (https://pep.shaparak.ir/gateway.aspx) ارسال می کند. به دلیل اینکه تراکنش از نوع خرید میباشد به همراه ارسال دادهها خریدار نیز به سایت بانک فرستاده(redirect(میشود. مواردي که براي این تراکنش به صورت POST به وب سایت بانک ارسال میشوند عبارتند از:
	- MerchantCode •
	- TerminalCode •
	- InvoiceNumber
		- InvoiceDate
			- Amount •
	- RedirectAddress
		- Action •
		- TimeStamp •
		- امضا دیجیتالی

مراحل تولید امضاي دیجیتال عبارت است از:

.1 اتصال دادههاي ذکر شده بصورت زیر:

**#merchantCode#terminalCode#invoiceNumber#invoiceDate#amount# redirectAddress#action#timeStamp#** 

- .2 اجراي الگوریتم درهمسازي 1SHA بر روي رشته بالا.
- .3 امضاي رشتهي حاصل از بند دوم به وسیله PrivateKey، که نتیجه آن یک رشتهي باینري مے باشد.
- .4 تبدیل رشتهي باینري به رشته اي با فرمت String64base، که این رشته امضاي دیجیتال پذیرنده براي تراکنش محسوب میشود.
- .3 خریدار با وارد کردن شماره کارت (PAN(، کلمه عبور اینترنتی (2PIN(، کد اعتبارسنجی دوم (2CVV (و تاریخ انقضاي کارت (Date Expiration (درخواست انجام تراکنش را براي بانک ارسال می کند.
- .4 در این مرحله تراکنش توسط بانک پردازش گردیده و عملیات لازم در مرکز بانک پاسارگاد، شتاب و بانک صادر کننده کارت انجام میپذیرد. در صورت صحت ورود دادهها و وجود وجه کافی در حساب خریدار، عملیات مالی در این مرحله توسط بانک صورت میگیرد.

صفحه 3

- .5 وب سایت بانک پس از انجام تراکنش، نتیجه تراکنش را به خریدار نشان داده و با فشردن دکمه ادامه توسط خریدار ، او را به آدرسی که در فیلد RedirectAddress قرار داده شده میفرستد و در Query String آن مقادیر زیر را قرار میدهد.
	- InvoiceNumber) در فیلد iN(
		- InvoiceDate) در فیلد iD(
	- TransactionReferenceID) در فیلد tref(

## .6 دریافت نتیجه تراکنش

سایت فروشنده با ارسال TransactionReferenceID دریافت شده از جانب بانک بصورت POST، به سایت بانک (https://pep.shaparak.ir/CheckTransactionResult.aspx) می تواند از نتیجه تراکنش باخبر شود. لازم به ذکر است که اگر سایت فروشنده به هر دلیل موفق به دریافت TransactionReferenceID نشود میتواند با فرستادن شماره فاکتور، تاریخ فاکتور، شماره شناسایی فروشنده و شماره شناسایی ترمینال به صورت POST به صفحه ذکر شده از نتیجه تراکنش باخبر شود. سایت بانک صفحه XML زیر را براي فروشنده ارسال میکند. فروشنده پس از تطبیق **نوع تراکنش، شماره فاکتور، تاریخ فاکتور، شماره شناسائی فروشنده** و **شماره شناسائی ترمینال** موجود در XML ارسالی، با موارد مشابه در فاکتور اصلی، نتیجه تراکنش را خوانده و اقدام مقتضی را انجام میدهد. لازم به ذکر است که پذیرنده میبایست نتیجه تراکنش را چک کرده و از موفق بودن تراکنش اطمینان حاصل کند و به صرف دریافت TransactionReferenceID از بانک، تراکنش را **موفقیت آمیز تلقی نکند.**

```
<?xml version=\"1.0\" encoding=\"utf-8\"?> 
<resultObj> 
   <result>{true|false}</result> 
   <action>{1003|1004}</action> 
   <invoiceNumber/}<فاکتور شماره}<invoiceNumber <
   <invoiceDate/}<فاکتور تاریخ}<invoiceDate <
   <transactionReferenceID/}<تراکنش شماره}<transactionReferenceID <
   <traceNumber/}<پیگیري شماره}<traceNumber <
   <referenceNumber/}<ارجاع شماره}<referenceNumber <
   <transactionDate/}<تراکنش تاریخ}<transactionDate <
   <terminalCode/}<شماره ترمینال}<terminalCode <
   <merchantCode/}<شماره فروشگاه}<merchantCode <
   <amount>{مبلغ>{/amount> 
</resultObj>
```
.7 تایید خرید

در صورتی که عملیات خرید با موفقیت انجام شده باشد، سایت بانک مدت زمان مشخصی منتظر میماند تا خرید انجام شده توسط فروشنده تایید شود. در صورتی که خرید طی این مدت زمان توسط فروشنده تایید نشود بانک به صورت خودکار آن را برگشت زده و پول به حساب خریدار بازمیگردد. لازم به ذکر است که مدت زمانی که بانک براي تایید خرید از سمت فروشنده منتظر میماند طبق توافق بانک و فروشنده میباشد. توجه شود که براي تایید خرید، فروشنده باید شماره فاکتور و تاریخ فاکتور تراکنش خرید (تراکنش اصلی) را ارسال کند ولی TimeStamp باید با تاریخ جاري سیستم مقداردهی شود. مواردي که جهت تایید خرید به صورت post به وب سایت

:انک(<https://pep.shaparak.ir/VerifyPayment.aspx>) ارسال می شوند عبارتند از

- MerchantCode
- TerminalCode •
- InvoiceNumber
	- InvoiceDate
		- Amount
	- TimeStamp •
	- امضا دیجیتالی

مراحل تولید امضاي دیجیتال عبارت است از:

.1 اتصال دادههاي ذکر شده بصورت زیر:

**#merchantCode#terminalCode#invoiceNumber#invoiceDate#amount# timeStamp#** 

- .2 اجراي الگوریتم درهمسازي 1SHA بر روي رشته بالا.
- .3 امضاي رشتهي حاصل از بند دوم به وسیله PrivateKey، که نتیجه آن یک رشتهي باینري مے باشد.

تبدیل رشتهی باینری به رشته ای با فرمت base64String، که این رشته امضای دیجیتال پذیرنده برای

تایید خرید محسوب میشود.

پس از ارسال موارد فوق به سایت بانک، درخواست تایید خرید توسط بانک پردازش گردیده و xml زیر براي فروشنده ارسال میشود.

```
<?xml version="1.0" encoding="utf-8"?> 
<actionResult> 
   <result>{true|false}</result> 
   <resultMessage/}<پیغام خطا|عملیات با موفقیت انجام شد}<resultMessage <
</actionResult>
```
.8 انجام عمل تسویه حساب توسط بانک که جزئیات آن در قرارداد منعقده فیمابین بانک و فروشنده درج گردیده است.

**برگشت خرید** 

در صورتی که فروشنده مایل به برگشت دادن خرید باشد می تواند حداکثر تا پایان روز ارسال تراکنش خرید این کار را انجام دهد. توجه شود که براي تراکنشهاي برگشت از خرید، فروشنده باید شماره فاکتور و تاریخ فاکتور تراکنش خرید (تراکنش اصلی) را ارسال کند ولی TimeStamp باید با تاریخ جاري سیستم مقداردهی شود. بدین منظور مواردي که به صورت post به وب سایت :از عبارتند میشوند فرستاده) <https://pep.shaparak.ir/doRefund.aspx>)

- MerchantCode •
- TerminalCode •
- InvoiceNumber
	- InvoiceDate
		- Amount •
		- Action •
	- TimeStamp •
	- امضا دیجیتالی

```
مراحل تولید امضاي دیجیتال عبارت است از:
```
.1 اتصال دادههاي ذکر شده بصورت زیر:

**#merchantCode#terminalCode#invoiceNumber#invoiceDate#amount# action#timeStamp#**

- .2 اجراي الگوریتم درهمسازي 1SHA بر روي رشته بالا.
- .3 امضاي رشتهي حاصل از بند دوم به وسیله PrivateKey، که نتیجه آن یک رشتهي باینري مے باشد.
- .4 تبدیل رشتهي باینري به رشته اي با فرمت String64base، که این رشته امضاي دیجیتال

پذیرنده براي برگشت زدن تراکنش خرید میباشد.

پس از ارسال موارد فوق به سایت بانک، درخواست برگشت خرید توسط بانک پردازش گردیده و xml

زیر براي فروشنده ارسال میشود.

```
<?xml version="1.0" encoding="utf-8"?> 
<actionResult> 
   <result>{true|false}</result> 
   <resultMessage/}<پیغام خطا|عملیات با موفقیت انجام شد}<resultMessage <
</actionResult>
```
**پیوست :1 نیازمنديهاي امنیتی**

جهت برقراري ارتباط امن فیمابین سایت فروشنده و سایت بانک، سایت بانک از پروتکل SSL استفاده میکند. پروتکل (Layer Socket Secure (SSL یک استاندارد وب براي رمزنگاري اطلاعات بین کاربر و وب سایت است. اطلاعاتی که توسط یک اتصال SSL مبادله میشوند بصورت رمز شده ارسال میشوند و بدین ترتیب اطلاعات مبادله شده از دزدیده شدن یا استراق سمع محافظت میشوند. SSL براي شرکتها و مشتریان این امکان را فراهم میکند که بتوانند با اطمینان اطلاعات خود (مانند شماره کارت اعتباري و ...) را به یک وب سایت بطور محرمانه ارسال کنند. براي برقراري یک اتصال SSL نیاز به یک Certificate SSL میباشد. همچنین پیشنهاد میشود که سایت فروشنده نیز از پروتکل SSL استفاده کند اما اجباري نیست.

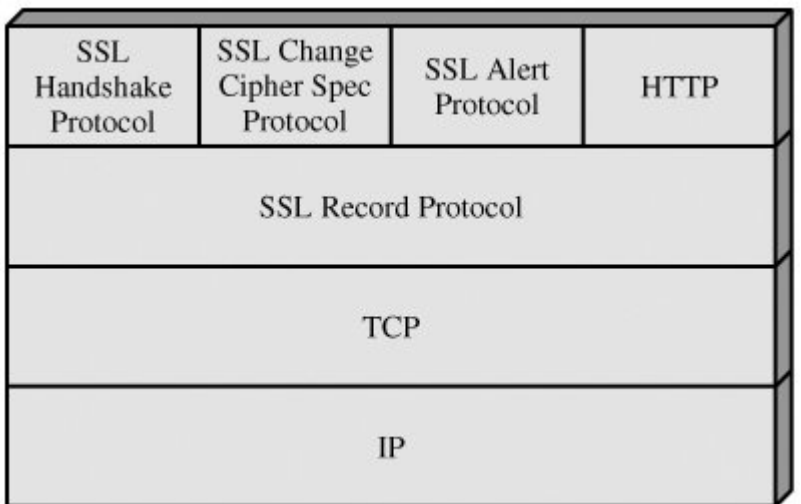

یکی دیگر از نیازمنديهاي امنیتی این است که فروشنده نباید از هیچکدام از اطلاعات مالی خریدار (همانند مشخصات کارت، کلمه رمز کارت و ...) مطلع شود. به همین دلیل فروشنده از خریدار هیچ نوع اطلاعات مالی و بانکی دریافت نمیکند و تمامی این اطلاعات توسط خریدار صرفاً در سایت بانک وارد میشود. **پیوست :2 نمونه کدهاي مورد نیاز با زبان #C براي سمت فروشگاه** 

• **نمونه کد ارسال دادهها براي تراکنش خرید**

```
<script language="C#" runat="server"> 
       private setSendingData() { 
             کد پذیرنده // ;115 = merchantCode 
            \text{terminalCode} = 12; \frac{1}{2} \frac{1}{2} \frac{1}{2} \frac{1}{2} \frac{1}{2} \frac{1}{2} \frac{1}{2} \frac{1}{2}amount = 2000000; \| مبلغ فاکتور
             redirectAddress = "http://merchantsite.com/redirectAddress.aspx"; 
               آدرس سایتی که مشتري پس از انجام تراکنش باید به آن فرستاده شود //
            timeStamp = DateTime.Now.ToString("yyyy/MM/dd HH:mm:ss");
            invoiceNumber = 1949945; \frac{1}{2} \frac{1}{2} \frac{1}{2}تاریخ فاکتور // ;12:45:32 1387/10/12 = invoiceDate 
            براي درخواست خرید 1003: // ;"1003" = action 
            RSACryptoServiceProvider rsa = new RSACryptoServiceProvider(); 
            rsa.FromXmlString("<RSAKeyValue><Modulus>oQRshGhLf2Fh..."); 
            کلید خصوصی فروشنده//
            string data = "#" + merchantCode + "#" + terminalCode + "#"
       +invoiceNumber + "#" + invoiceDate + "#" + amount + "#" +redirectAddress 
       + "#" + action + "#" + timeStamp + "#"; 
            byte[] signMain = rsa.SignData(Encoding.UTF8.GetBytes(data), new 
                                SHA1CryptoServiceProvider()); 
            sign = Convert.ToBase64String(signMain);
       } 
     </script> 
بخشی از کد که در سایت پذیرنده قرار میگیرد و براي ارسال دادهها به سیستم پرداخت استفاده میشـود.در
واقع صفحه وبی است که پذیرنده در آن اطلاعات تراکنش را قـرار مـیدهـد و بـا زدن کلیـد ارسـال از سـوي
                                            مشتري ، دادهها براي سایت پرداخت فرستاده میشود.
   <form id="Form2" method="post" Action="https://pep.shaparak.ir/gateway.aspx" 
   > 
         <input type="hidden" name="invoiceNumber" value="<%= invoiceNumber %>"
   /> 
         <input type="hidden" name="invoiceDate" value="<%= invoiceDate %>" /> 
         <input type="hidden" name="amount" value="<%= amount %>" /> 
        <input type="hidden" name="terminalCode" value="<%= terminalCode %>" />
    <input type="hidden" name="merchantCode" value="<%= merchantCode %>" /> 
    <input type="hidden" name="redirectAddress" value="<%= redirectAddress 
   %>" /> 
         <input type="hidden" name="timeStamp" value="<%= timeStamp %>" /> 
         <input type="hidden" name="action" value="<%= action %>" /> 
         <input type="hidden" name="sign" value="<%= sign %>" /> 
         <input type="submit" name="submit" value="ارسال "/ <
```
</form>

```
• نمونه کد برگشت خرید
```

```
<script language="C#" runat="server"> 
      private DoRefund() { 
       کد پذیرنده // ;115 = merchantCode 
       \text{terminalCode} = 12; // \text{turninalCode} = 12مبلغ فاکتور // ;2000000 = amount 
       شماره فاکتور // ;1949945 = invoiceNumber 
       invoiceDate = 1387/10/12 12:45:32i // v'براي درخواست برگشت خرید 1004: // ;"1004" = action
      timeStamp = DateTime.Now.ToString("yyyy/MM/dd HH:mm:ss");
      RSACryptoServiceProvider rsa = new RSACryptoServiceProvider();
      rsa.FromXmlString("<RSAKeyValue><Modulus>oQRshGhLf2Fh..."); 
      string data = "#" + merchantCode + "#" + terminalCode + "#" + 
       invoiceNumber + "#" + invoiceDate + "#" + amount + "#" + action + "#" + 
      timeStamp +"#";
      byte[] signMain = rsa.SignData(Encoding.UTF8.GetBytes(data), new 
                              SHA1CryptoServiceProvider()); 
      sign = Convert.ToBase64String(signMain); 
      HttpWebRequest request = 
              (HttpWebRequest)WebRequest.Create("https://pep.shaparak.ir/DoRefun
              d.aspx"); 
       string text = " InvoiceNumber =" + invoiceNumber +"& InvoiceDate=" + 
       invoiceDate +"&MerchantCode=" + merchantCode +"&TerminalCode=" + 
       terminalCode +"& Amount=" + amount +"& action=" + action + +"&
      TimeStamp=" + timeStamp + "&Sign=" + sign; 
         byte[] textArray = Encoding.UTF8.GetBytes(text); 
         request.Method = "POST"; 
         request.ContentType = "application/x-www-form-urlencoded"; 
         request.ContentLength = textArray.Length; 
         request.GetRequestStream().Write(textArray, 0, textArray.Length); 
         HttpWebResponse response = (HttpWebResponse)request.GetResponse(); 
         StreamReader reader = new StreamReader(response.GetResponseStream()); 
         string result = reader.ReadToEnd(); 
                      در این مرحله Result شامل نتیجه برگشت خرید به صورت XML میباشد//
       }
```

```
</script>
```

```
• نمونه کد دریافت نتیجه
```

```
<script language="C#" runat="server"> 
       private ReadPaymentResult() { 
       HttpWebRequest request = 
               (HttpWebRequest)WebRequest.Create("https://pep.shaparak.ir
               /CheckTransactionResult.aspx"); 
          string text = "invoiceUID=" + Request.QueryString["tref"]; 
          byte[] textArray = Encoding.UTF8.GetBytes(text); 
          request.Method = "POST"; 
          request.ContentType = "application/x-www-form-urlencoded"; 
          request.ContentLength = textArray.Length; 
          ServicePointManager.ServerCertificateValidationCallback =new 
               RemoteCertificateValidationCallback(RemoteCertificateValidation); 
                                          براي اطمینان حاصل کردن از اینکه مشتري داده هاي خود را به سایت بانک ارسال// 
                                             کرده و response دریافت شده فقط و فقط از جانب سایت بانک می باشد. 
         request.GetRequestStream().Write(textArray, 0, textArray.Length); 
          HttpWebResponse response = (HttpWebResponse)request.GetResponse(); 
          StreamReader reader = new StreamReader(response.GetResponseStream()); 
          string result = reader.ReadToEnd(); 
                                در این مرحله Result شامل نتیجه به صورت XML میباشد//
       } 
تابع RemoteCertificateValidation که در زیر آمده است مقدار True یا False را در نتیجه ي چک کردن SSl
 Certificate برمیگرداند. اگر خطایی در ارتباط با certificate وجود نداشته باشد True، در غیر اینصورت False برگردانده می شود. 
       private static bool RemoteCertificateValidation(object
       sender,X509Certificate certificate, X509Chain chain, SslPolicyErrors
       sslPolicyErrors) 
       { 
                 if (sslPolicyErrors == SslPolicyErrors.None) 
                      return true; 
                 return false; 
       }
```
</script>

• **نمونه کد تایید خرید** 

```
<script language="C#" runat="server"> 
      private VerifyPayment() { 
       کد پذیرنده // ;115 = merchantCode 
       کد ترمینال // ;12 = terminalCode 
       amount = 2000000; \frac{1}{2} مبلغ فاکتور
       invoiceNumber = 1949945; \frac{1}{2} \frac{1}{2} \frac{1}{2}invoiceDate = 1387/10/12 12:45:32i // v'تاریخ فاکتور
       timeStamp = DateTime.Now.ToString("yyyy/MM/dd HH:mm:ss");
      RSACryptoServiceProvider rsa = new RSACryptoServiceProvider();
      rsa.FromXmlString("<RSAKeyValue><Modulus>oQRshGhLf2Fh..."); 
      string data = "#" + merchantCode + "#" + terminalCode + "#" + 
      invoiceNumber + "#" + invoiceDate + "#" + amount + "#" + timeStamp +"#";
      byte[] signMain = rsa.SignData(Encoding.UTF8.GetBytes(data), new 
                              SHA1CryptoServiceProvider()); 
      sign = Convert.ToBase64String(signMain); 
      HttpWebRequest request = 
              (HttpWebRequest)WebRequest.Create("https://pep.shaparak.ir/
              VerifyPayment.aspx"); 
       string text = " InvoiceNumber =" + invoiceNumber +"& InvoiceDate=" + 
       invoiceDate +"&MerchantCode=" + merchantCode +"&TerminalCode=" + 
       terminalCode +"& Amount=" + amount +"& TimeStamp=" + timeStamp +
       "&Sign=" + sign; 
         byte[] textArray = Encoding.UTF8.GetBytes(text); 
         request.Method = "POST"; 
         request.ContentType = "application/x-www-form-urlencoded"; 
         request.ContentLength = textArray.Length; 
         request.GetRequestStream().Write(textArray, 0, textArray.Length); 
         HttpWebResponse response = (HttpWebResponse)request.GetResponse(); 
        StreamReader reader = new StreamReader(response.GetResponseStream());
         string result = reader.ReadToEnd(); 
                       در این مرحله Result شامل نتیجه تایید خرید به صورت XML میباشد//
       }
```

```
</script>
```
## **پیوست :3الگوریتم رمز نگاري نامتقارن**

الگوریتمهاي رمز گذاري نامتقارن نوعی از الگوریتمهاي رمز نگاري هستند که داراي دو کلید مختلف میباشند که از یکی جهت رمزنگاري و از دیگري جهت رمز گشایی استفاده میشود. این الگوریتمها در گستره وسیعی از کاربردها به کار می رود. در این الگوریتمها کلید اول را کلید عمومی (**Key Public** (و کلید دوم را کلید خصوصی(**Key Private** (مینامند. یکی از کاربردهاي مهم الگوریتم هاي رمز نگاري نامتقارن استفاده از آنها در تولید امضاي دیجیتال میباشد.

## **مفهوم امضاي دیجیتال :**

امضاي دیجیتال روشی مبتنی بر الگوریتم هاي رمزنگاري نا متقارن می باشد که به کمک ان میتوان اطمینان حاصل کرد که دادههاي ارسالی از جانب شخص مشخصی ارسال شده است. نمونه اي از این الگوریتمها می توان به RSA و DSA اشاره کرد.

روال کار در امضاي دیجیتال به این شکل است که پیش از ارسال داده ها، اطلاعات را با استفاده از الگوریتمهاي درهم سازي یکطرفه (Algorithms Hash (به یک کد درهم (Hash (تبدیل میشود. از نمونه این الگوریتم ها می توان به 1SHA 5,MD و ... اشاره کرد. یکطرفه بودن در این الگوریتمها به این معنی است که پس از کد شدن اطلاعات به هیچ عنوان نمی توان از روي این کدها، اطلاعات اصلی را به دست آورد. پس از در هم سازي اطلاعات، به منظور تولید امضاي دیجیتال، باید از یکی از الگوریتمهاي رمز نگاري نامتقارن استفاده شود، و با استفاده از کلید خصوصی (Key Private (آن الگوریتم، رشتهي تولید شده توسط الگوریتم درهم سازي را امضا نمود.

## **مفهموم کلید عمومی و کلید خصوصی** :

کلید عمومی بخشی از کلید است که بین همه توضیع میشود و هیچ نگرانی از لو رفتن و دزدیده شدن آن وجود ندارد به واقع لفظ "عمومی" نیز بیانگر همین مطلب است. اگر دادهاي براي صاحب کلید عمومی (پخش کننده کلید عمومی) باید رمز شود با استفاده از این کلید رمز نگاري شده و ارسال میشود. نکته مهم الگوریتمهاي نامتقارن در این مطلب است که دادههاي رمز شده با کلید عمومی فقط و فقط با کلید خصوصی قابل رمز گشایی هستند و دوباره با همان کلید عمومی نمیتوان آنها را رمزگشایی کرد به همین دلیل داشتن کلید عمومی کمکی به رمزگشایی دادهها نخواهد کرد.

کلید خصوصی در واقع بخشی از کلید است که به وسیله آن داده هاي رمز شده به وسیله کلید عمومی را میتوان رمز گشایی کرد. صاحب کلید خصوصی باید حداکثر محافظت از این کلید را انجام دهد و به هیچ عنوان اجازه ندهد که این کلید در دست کسی غیر از خودش قرار گیرد. علاوه بر این با استفاده از کلید خصوصی میتوان اسناد و مدارك مانند Documentها، Emailها و پیغامها را امضا کرد و امضاي صورت گرفته را در انتهاي Document، Email و یا پیغام قرار داد. در این حالت گیرنده پیغام با داشتن اصل پیغام، امضاي دیجیتال زیر آن و کلید عمومی شما می تواند از صحت امضا اطمینان حاصل کند و مطمئن شود که دادهها از جانب شما ارسال شده است. اما با کلید عمومی به هیچ عنوان نمیتواند امضاي شما را جعل کند.